# **Demo Product Guides**

Table of Contents:

- Introduction
- Product Guides
  - How to Access the Demos
  - O What Can You Do with the Demos?
- Product Data of the Demo "Bike Advisor"

## Introduction

We've included **several demos with several purposes** into your Workbench account to show example configurations and to show our themes. Please read on what to look at in each demo.

## **Product Guides**

| Name                                  | optimized<br>Theme | What to look at                                                                                                    | Please don't look at                                                                                                    |
|---------------------------------------|--------------------|----------------------------------------------------------------------------------------------------|----------------------------------------------------------------------------------------------------|
| Bike Advisor                          | River              | <ul> <li>product data view</li> <li>content</li> <li>configuration of recommendation behavior</li> <li>configuration of reasoning</li> <li>internationalization: has German and Russian content</li> </ul>                                                                                                    | <ul> <li>recommendation behavior (there are only a few<br/>products included so the recommendation behavior is<br/>not perfect)</li> </ul>                                                                                  |
| Coat Advisor                          | Sunrise            | how the theme is displayed                                                                                                    | recommendation behavior (there are only a few products included so the recommendation behavior is not perfect)     configuration of reasoning (since the mainly used theme "sunrise" does not initially provide reasonings) |
| Camera Guide                          | River              | <ul> <li>product data view</li> <li>content</li> <li>configuration of recommendation behavior</li> <li>configuration of reasoning</li> <li>Cross Selling  (see the cross selling recommendations in the result list). Cross Selling is currently only available in the River theme.</li> <li>Internationalization: see the language switcher in the Preview view and the Languages view where content is provided in EN and DE</li> </ul> |                                                                                                    |
| Bra Finder (un<br>der<br>development) | Earth              | optimized for theme "Earth"                                                                                                    | recommendation behavior (it's just a <i>theme</i> demo and does not contain realistic product data and content)                                                                                                    |

#### How to Access the Demos

The demos can be accessed in the normal list of Product Guides, i.e. navigate to the menu "Product Guides" and then "View all Product Guides". Please note that depending on your requirements, excentos might not offer every demo in your test account.

#### What Can You Do with the Demos?

If you want to play around with the Demo Product Guide, you are welcome to add or delete Stages, Questions and Answer Options or change the data binding or recommendation behavior. Please be aware of that **excentos does not refresh** your Demo Product Guide automatically, so once you have deleted or changed some of its elements or the entire demo, they are gone.

If you want reset your demo to the initial status, please let the excentos support team know and it will taken care of it.

## Product Data of the Demo "Bike Advisor"

If you want to understand how excentos built the Demo Bike Advisor Product Guide including the product data, you might want to check how the Questions and Answer Options are connected to the Bike Advisor **product data file**. You can examine the data binding option of each Question / Answer Option of the demo and compare it with this data file that excentos used to configure the Demo\_BikeAdvisor:

| File                | Modified                      |
|---------------------|-------------------------------|
| File data_bikes.ods | Jan 23, 2020 by Julius Höfler |
| File data_bikes.csv | Jan 23, 2020 by Julius Höfler |

Download All

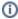

You can compare the comma-separated values (CSV) or the OpenDocument Spreadsheet (ODS) file. The ODS file will directly open in Microsoft Excel or LibreOffice Calc, depending on the software you have installed on your PC. On the other hand, the CSV file often opens in a text editor per default which is far less easy to read.

You can learn a lot more about how to work with product data in the Prepare the Product Data section.

Read on: How to Add a Product Guide